# SMC35 系列霍尔操纵杆

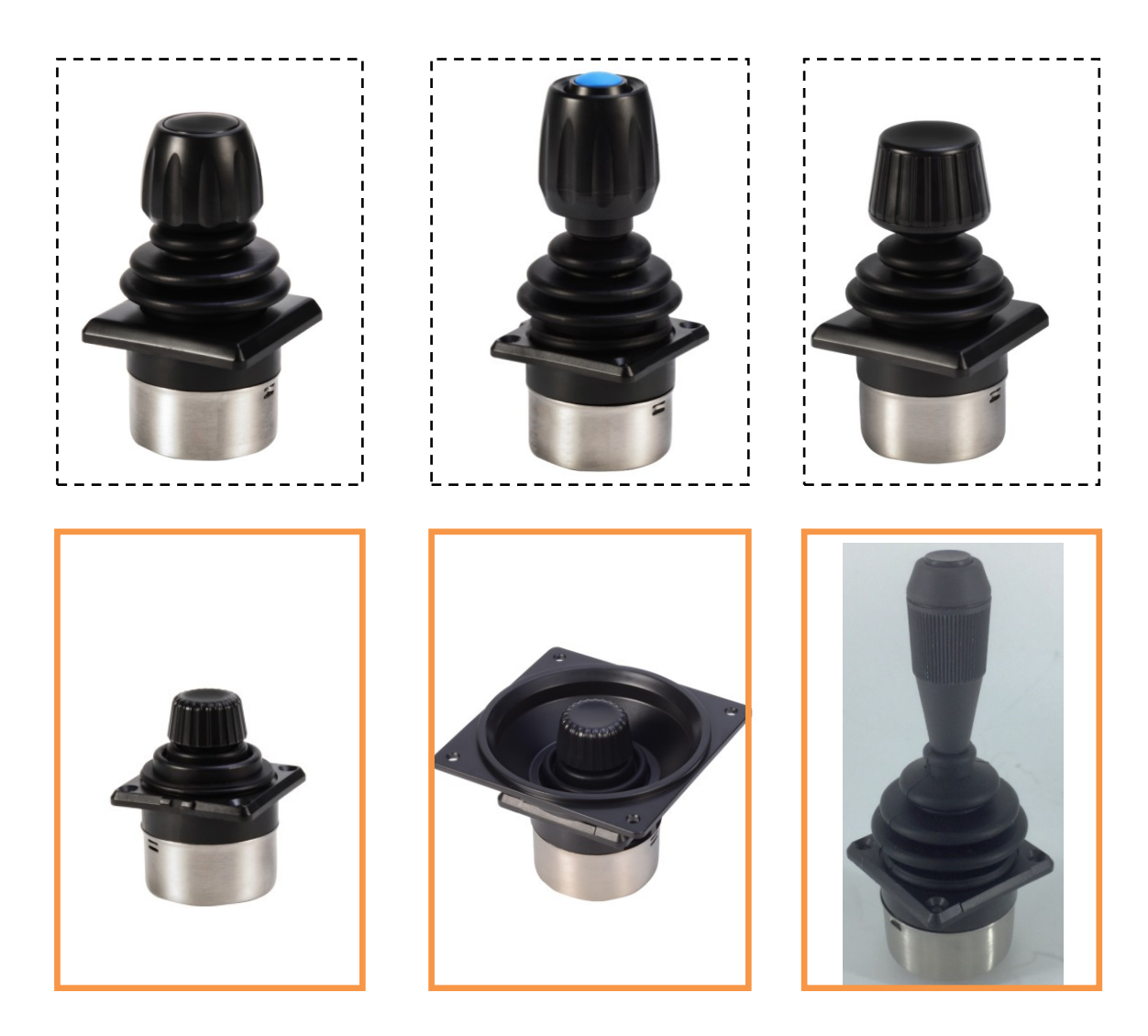

SMC35 系列霍尔操纵杆,1 轴、2 轴或 3 轴,面板安装及嵌入式,采用不锈钢及合金材料, 弹簧自动回位结构,德国高精度霍尔式传感器,全温度范围线性较正,IP67 以上防护等级,较 平滑的操作手感,人体工学机械设计。

适用于机器人、无人机、医疗设备、航天、船舶、广播电视设备等。

### 一、产品特点:

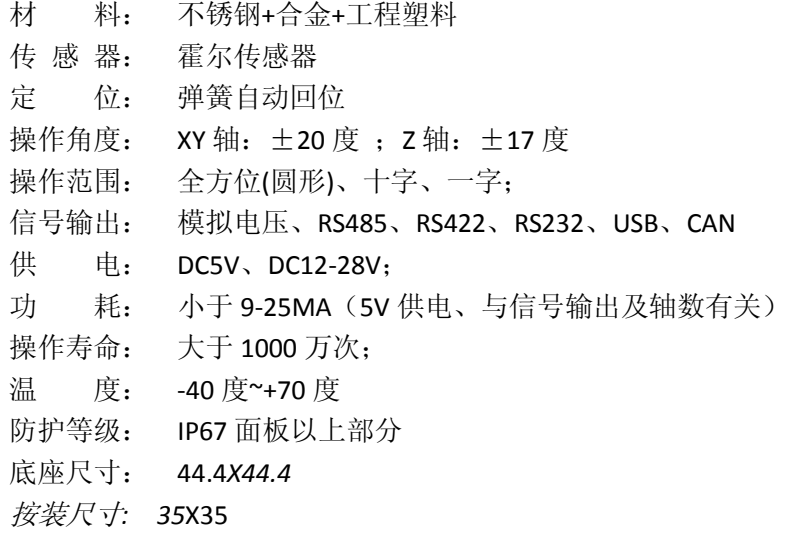

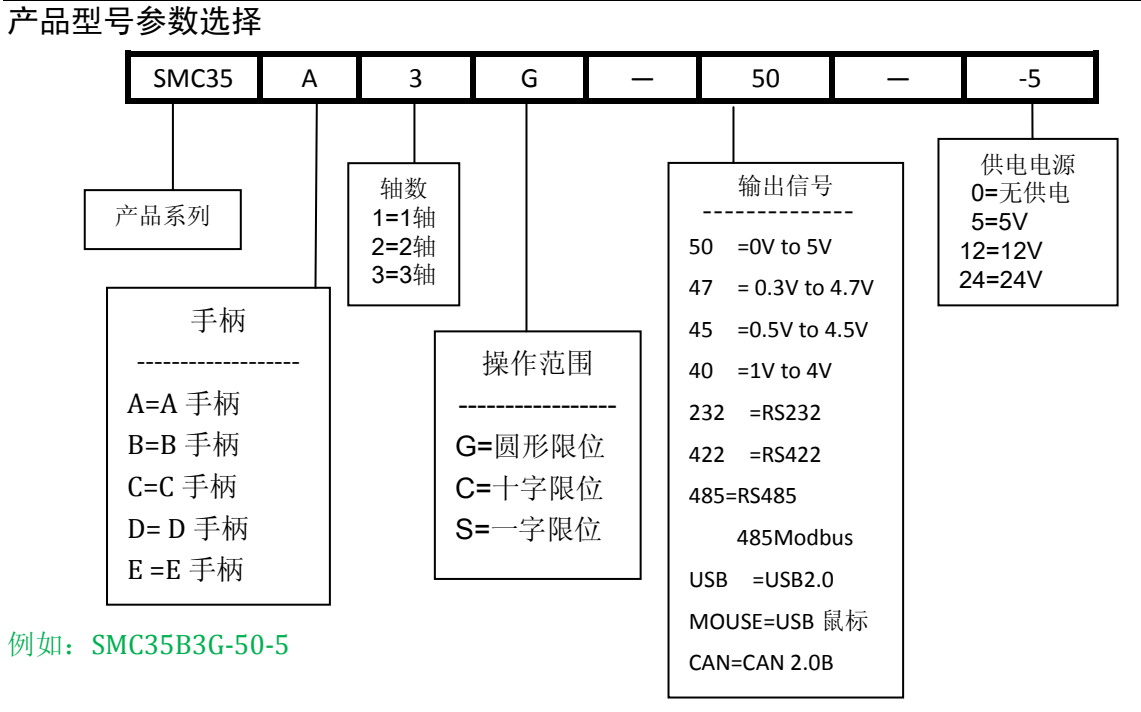

- CAN 通信通信,波特率、支持标准帧/扩展帧/远程帧、协议可定制
- 弹簧力度:多种,请与工厂联系

● z轴是手柄旋转,可以顺时针或逆时针转动±17°,弹簧自动复位; 手柄选择

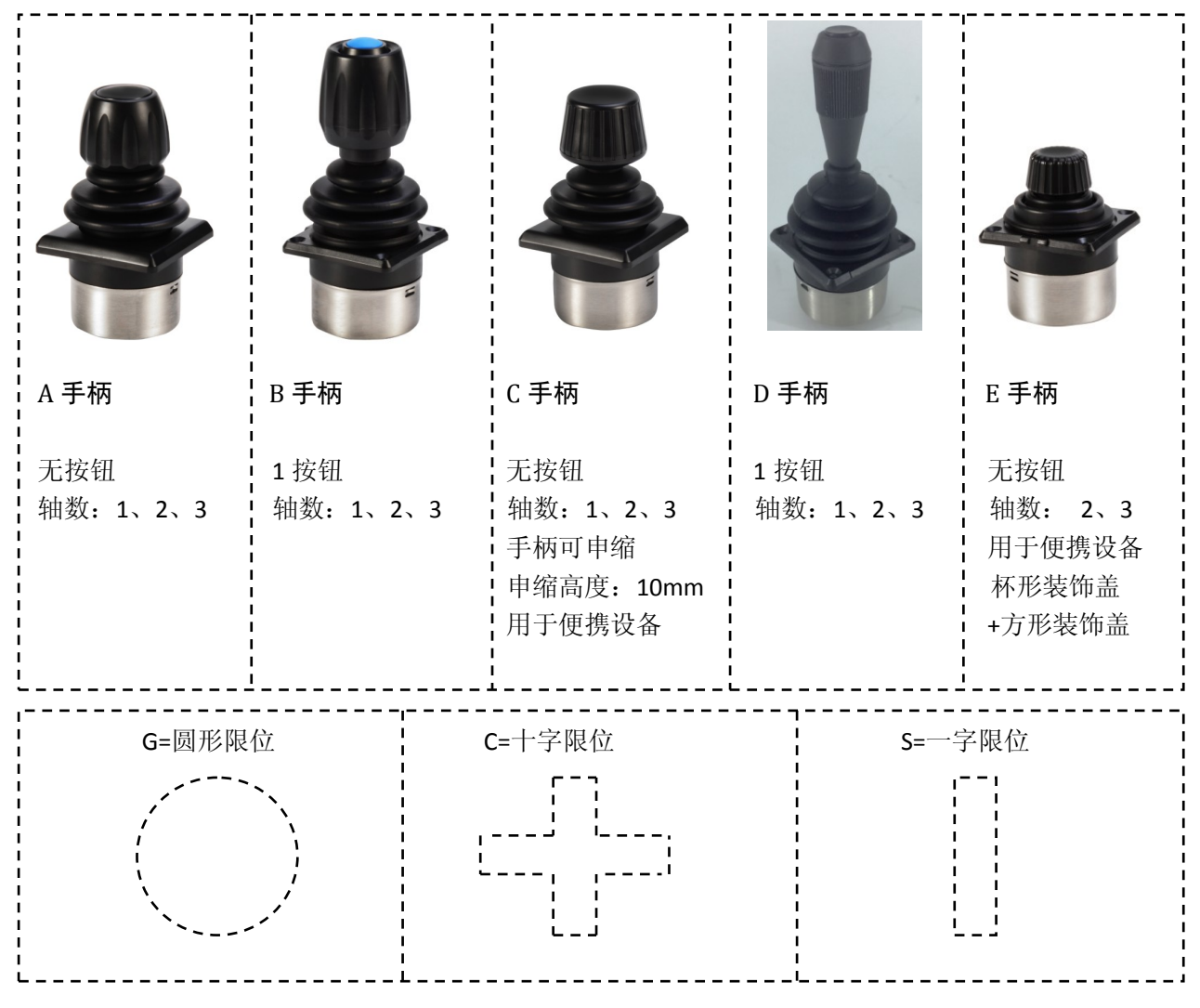

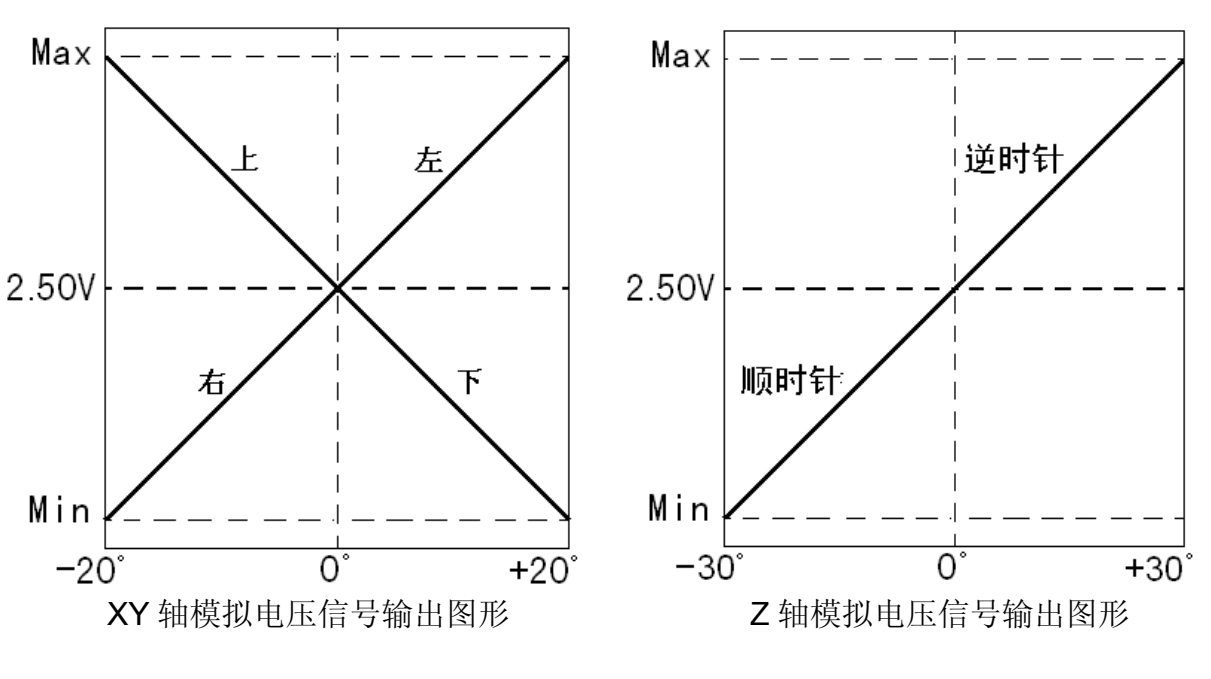

按钮开关原理图:

$$
\overline{\phantom{a}}^{\phantom{a}}_{\phantom{a}}\overline{\phantom{a}}^{\phantom{a}}_{\phantom{a}}
$$

按钮开关技术参数:

- 开关方式:常开
- 触点电流:B 手柄 1A/24V ; D 手柄 0.5A/24V
- ◆ 防护等级: B 手柄 IP67; D 手柄 IP54
- 操作寿命:大于 100 万次

## 电气参数:

最低工作电压: 3.1V (5V 供电时)、8V (12-24V 供电时) 最高输入电压: 5.5V (5V 供电时)、28V (12-24V 供电时) 工作电流: 小于 25mA (5V 供电,模拟电压信号输出时) 模拟电压信号输出负载: 大于 1KΩ 模拟电压信号输出中心电压:2.50V 或 50%Vdd 模拟电压输出信号: 0V~5V / 0.3V ~4.7V / 0.5V ~ 4.5V / 1V~ 4V

## 接线图

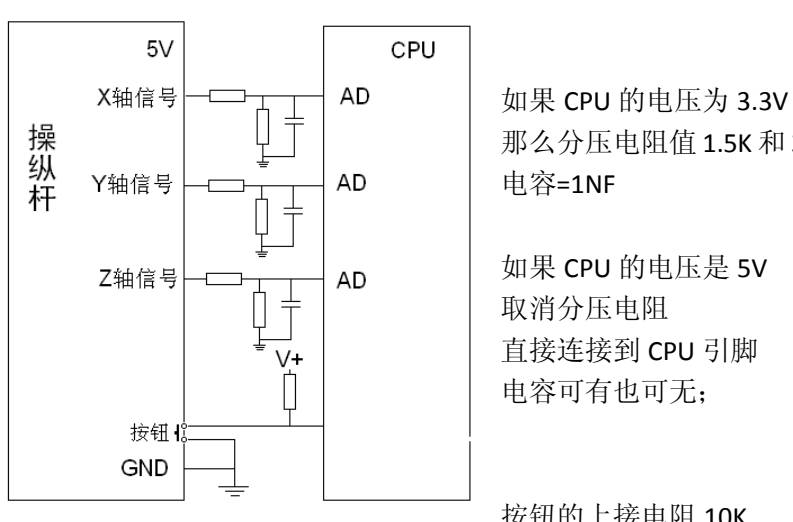

那么分压电阻值 1.5K 和 3K

如果 CPU 的电压是 5V 取消分压电阻 直接连接到 CPU 引脚 电容可有也可无;

按钮的上接电阻 10K

操纵杆端子图:

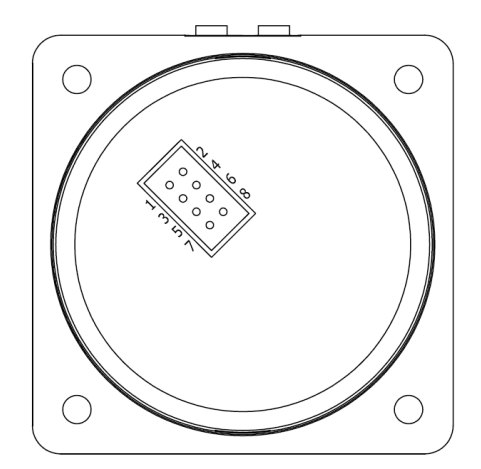

引线:

引线长度: 20cm (含端子) 端子型号: PHD2.0-8P

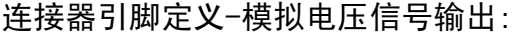

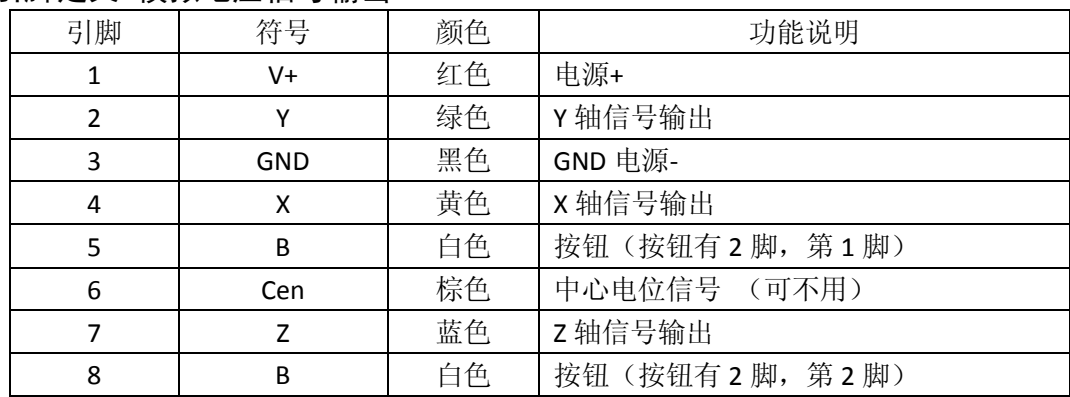

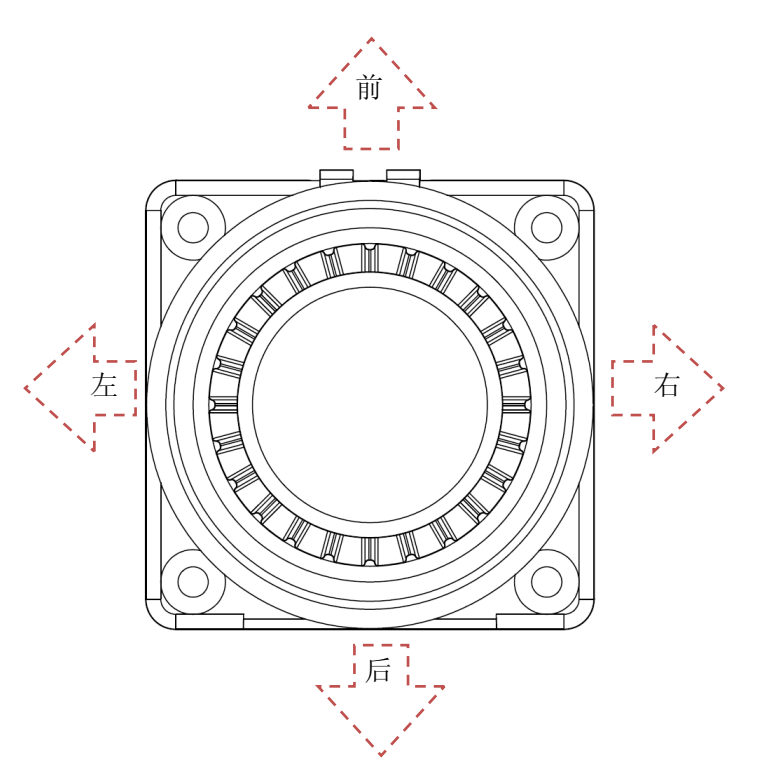

4 / 20

## 连接器引脚定义-RS232 信号输出:

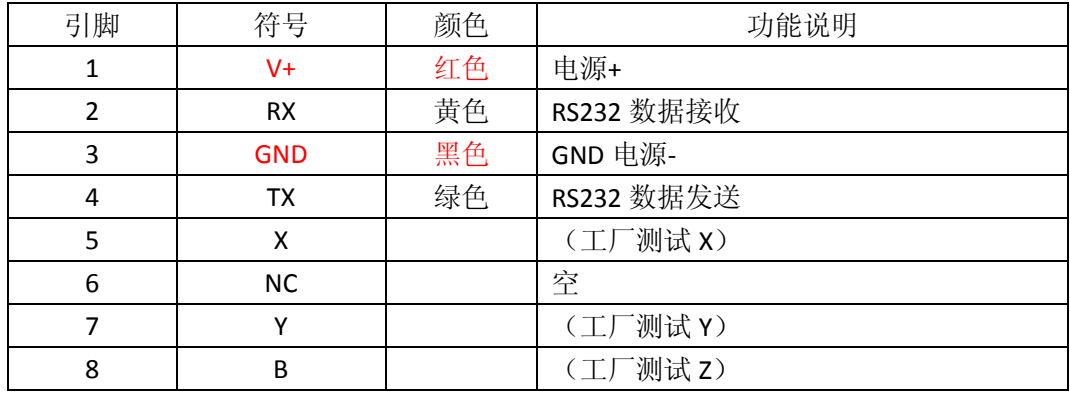

## 连接器引脚定义-RS422 信号输出:

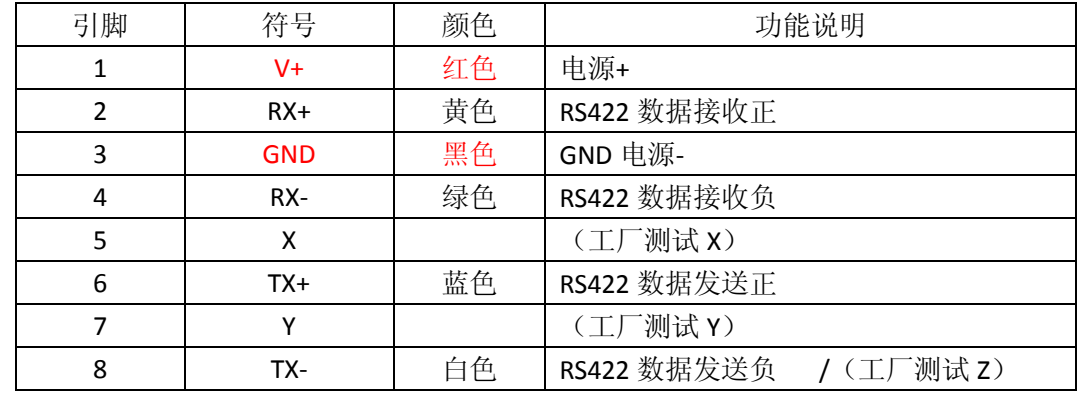

## 连接器引脚定义-RS485 信号输出:

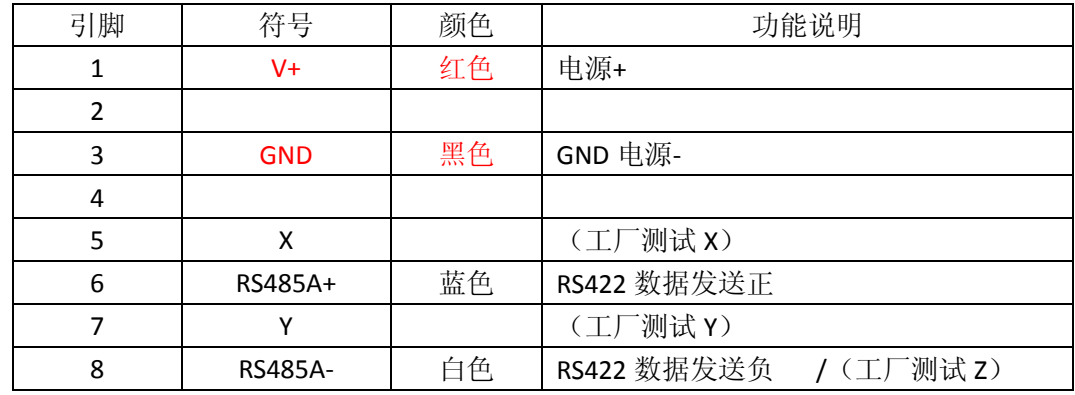

#### 连接器引脚定义-CAN 信号输出:

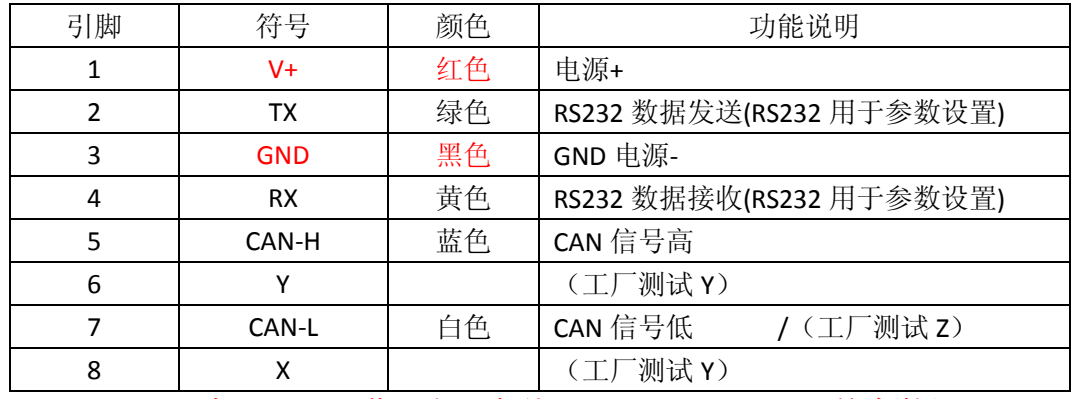

只引出红、黑、蓝、白 4 条线,RS232 用于 CAN 通信参数设置

#### 连接器引脚定义-USB 信号输出:

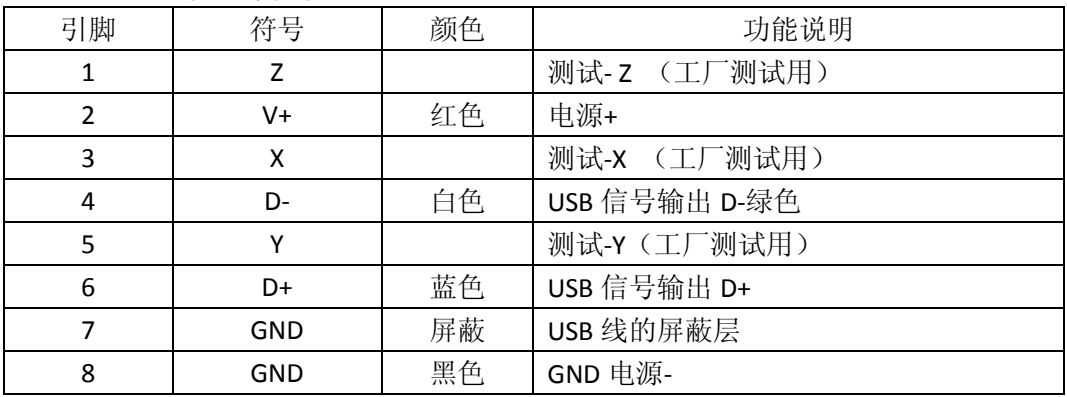

# USB 接口的相关连接线及通信协议

### USB 通信协议:USB 2.0 HID 人机介面协议标准

支持微软操作系统,免驱动;支持 directX 库 相关例程网上查"joystick directx input"

一、USB 键盘发送的数据格式(7 个字节 HEX):

USB 键盘发送键盘的 3 轴操纵杆的角度参数和按键盘的状态值

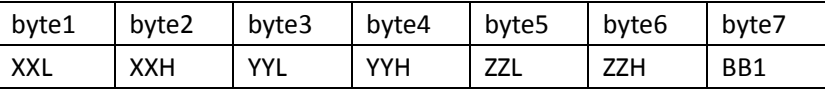

# **XXXX**: **X** 轴数据**,0000-03FF,(BYTE2** 数据高位**,BYTE1** 数据低位**)**

0X0000-0X01FE 左 0X0200 停止 0X0200-0X03FF 右

## **YYYY**: **Y** 轴数据**,0000-03FF,(BYTE4** 数据高位**,BYTE3** 数据低位**)**

0X0000-0X01FE 下 0X0200 停止 0X0200-0X03FF 上

#### **ZZZZ**: **Z** 轴数据**,0000-03FF,(BYTE6** 数据高位**,BYTE5** 数据低位**)**

0X0000-0X01FE 逆时针(wide) 0X0200 停止 0X0200-0X03FF 顺时针(tele)

#### **BB1:**按钮第 **1** 组

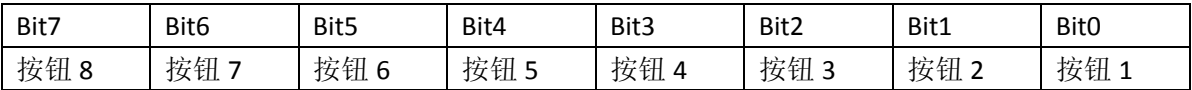

## 2.键盘操纵杆中心点设置指令(接收来自主机的指令),出厂时已经设置好, 用户可不用这个指令;

设置操纵杆中心点 F5 00 00 00 00 01 55 56 (操纵杆接收来自主机的指令)

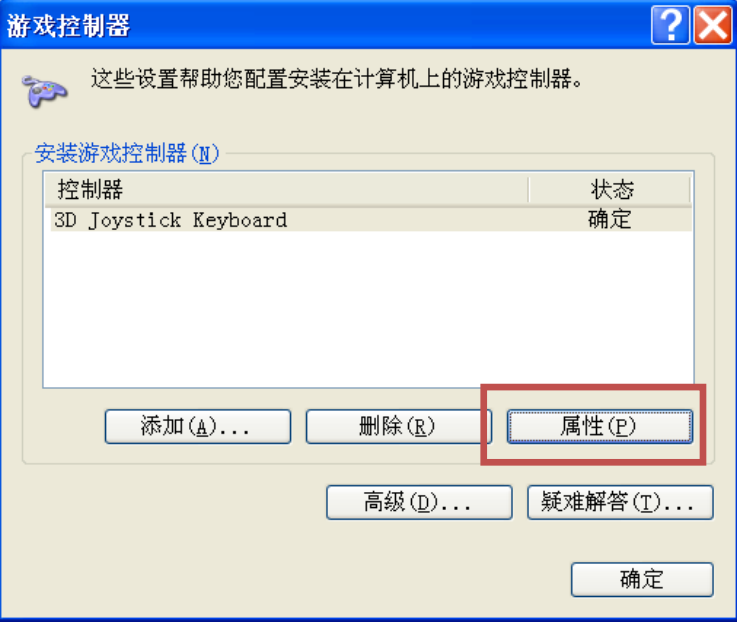

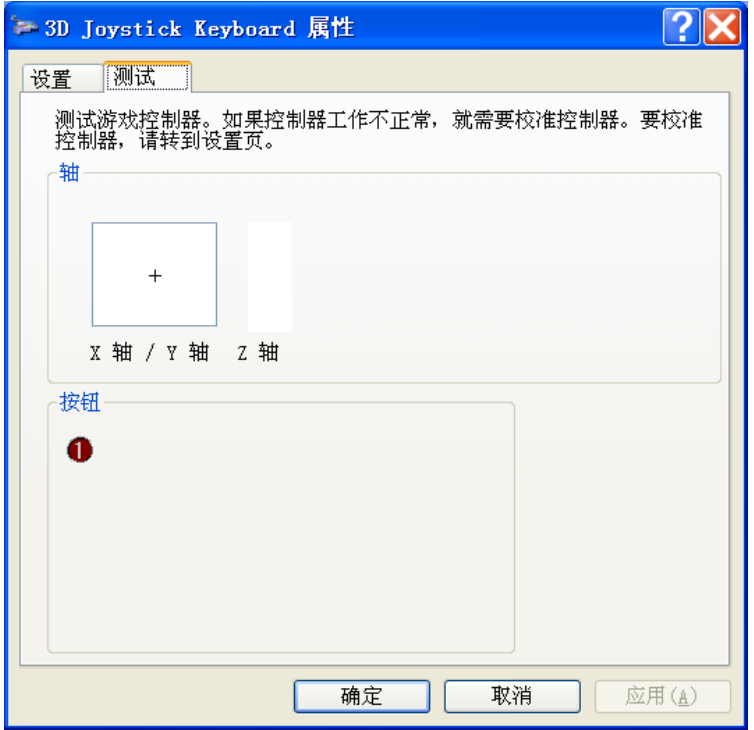

开发相关技术支持资料如下:

- 1. USB 测试软件
- 2. USB 编写例程
- 3. USB 键盘通信协议
- 4. 本键盘驱动免驱动,支持 Windows 的 DirectX,请在百度上搜索" direct input joystick",网上有各种语言的相关设计.

# SMC35 系列霍尔操纵杆 RS232/RS422 通信协议

通信方式:

- 数据有变就发送,停在一个位置不动就不发送重复的数据了;
- 定时发送, 可在 10-50MS 定时发送, 这个时间可按客户要求修改; <定货时注明通信方式>

# 一、通用协议

### (无地址位, 适用于 RS232, RS422, RS485)出厂默认为此模式);

1、操纵杆发送数据(9字节) (操纵杆-PC):

功能:发送操纵杆的各轴的位置参数)

波特率 9600.8.1.N

操纵杆发送数据格式: (16 进制 HEX 数据)

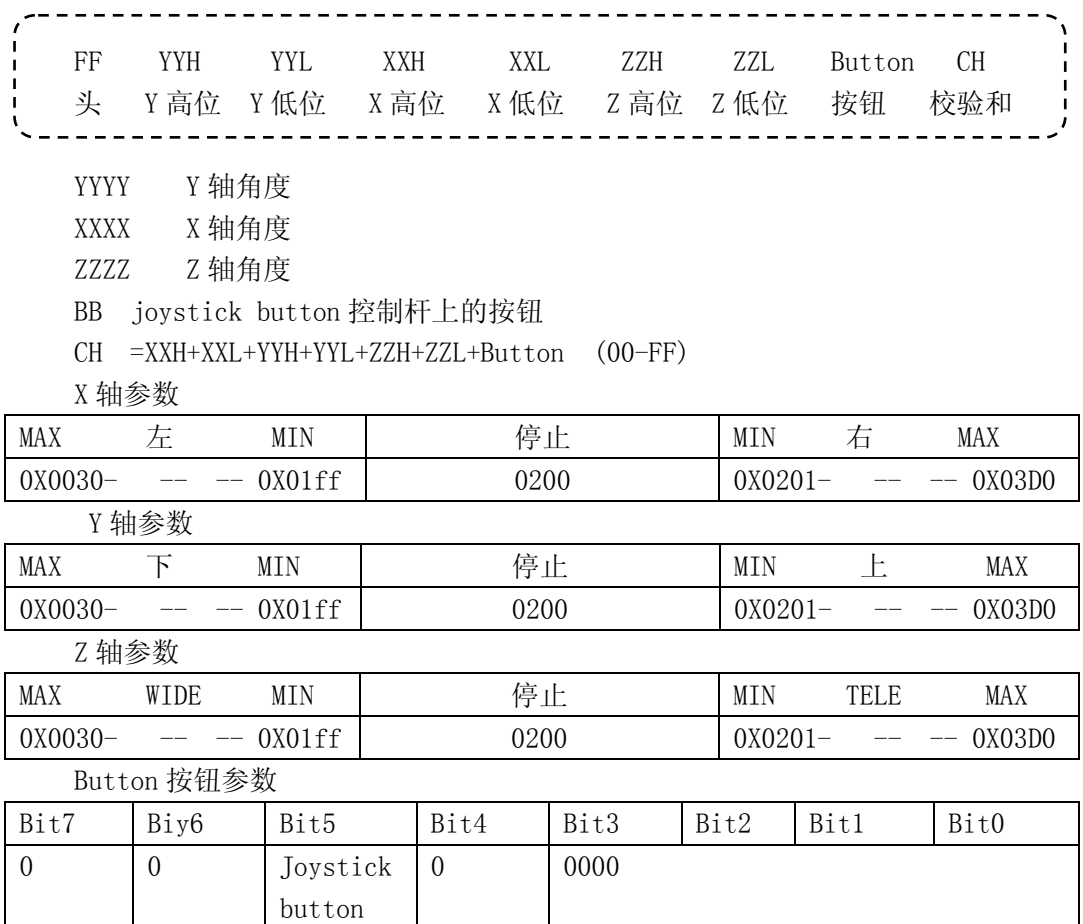

Joystick button =1 有按键按下,0 无按键按下

例如: FF 02 00 02 00 03 FF 00 06

#### 2、设置操纵杆的中心点(用于较正中心点位置) (PC->操纵杆)

数据格式:AA 55 AF 00

向操纵杆发送些数据,重新设置操纵杆的停止位置(中心点)

### 3、查巡操纵杆位置(PC->操纵杆)

数据格式:AA 55 AF 01 操纵杆收到这个数据就回送当前的位置,并不在主动发送数据.

## 二、带地址的总线通信协议

(设置地址后,此协议有效)

该方式通信适用于 RS422 通信方式, 多个摇杆, 同一总线连接, 查询方式工 作;

只有在设置了操纵杆的地址后, 此通信方式才有效, 当取消操纵杆地址时, 此 协议无效,并恢复通用协议。

以下数据为 HEX 格式, 波特率波特率 9600.8.1.N

#### 1.修改操纵杆波特率(PC->操纵杆)

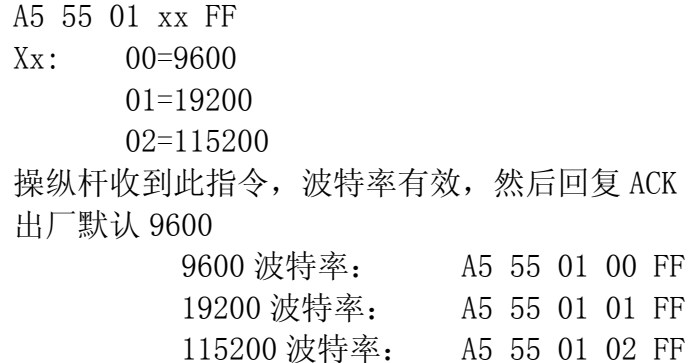

例如:当前 9600,修改为 19200

1. (9600) PC->操纵杆 A5 55 01 01 FF

- 2. 波特率更新
- 3. (19200) 操纵杆->PC A5 55 AF

#### 2.设置操纵杆地址(PC->操纵杆)

A5 55 03 Add FF Add= $0x01 \sim 0x40$  地址 1-64 操纵杆收到此指令,执行后回复 ACK 例如:设置 1 号地址 A5 55 03 01 FF

#### 3.取消操纵杆地址(PC->操纵杆):

A5 55 05 00 FF 操纵杆收到此指令,执行后回复 ACK 恢复通用协议(通用协议-9 字节操纵杆发送数据通信方式)

#### 4.ACK 确认(操纵杆-PC)

A5 55 AF 表明操纵杆成功接收到地址设置指令,并执行完成。

#### 5.带地址位的查巡 (PC->操纵杆)

A5 55 09 Add FF Add=0x01-0x40 地址 1-64 例如:查询 2 号地址 A5 55 09 02 FF 深圳市小龙电器有限公司 工业操纵杆 SMC35 系列

6.带地址位的操纵杆发送数据(10 字节) (操纵杆-PC)

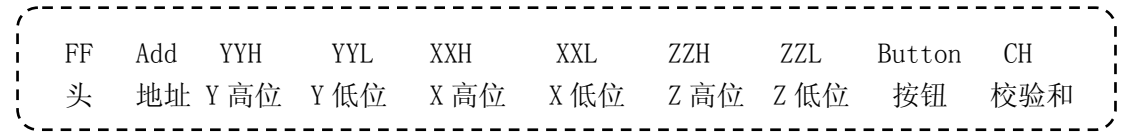

Add 地址 0X01-0X40 与查巡的地址相同 其它与通用协议相同

CH =Add+XXH+XXL+YYH+YYL+ZZH+ZZL+Button (00-FF) 例如 FF 01 02 00 02 00 02 00 00 07

Modbus 通信协议 Modbus (RTU 模式)

# 操纵杆主站模式:

- 1. 波特率:9600
- 2. 数据位:1 个启始位,8 个数据位,1 个停止位,无效验位
- 3. 通信接口:RS485 和 RS232 只能选其一,不能同时用
- 4. 数据格式: Modbus
- 5. 工作模式:主站(主站向从站 1 发送数据)
- 6. 工作模式:操纵杆->从站
	- 定时发送数据,帧间隔 17ms,约 20HZ/帧;
	- 从站不做应答;

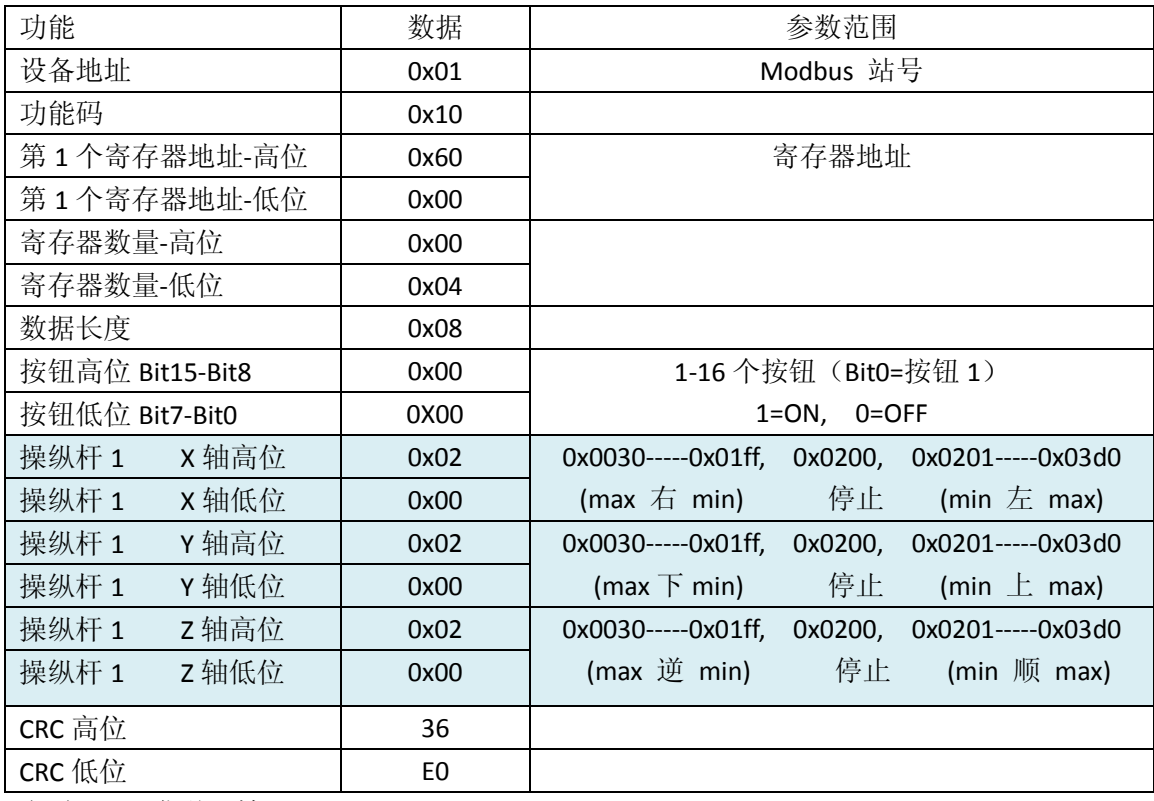

定时 45ms 发送一帧

# 操纵杆从站模式:

(主从方式)

- 1. 波特率: 9600/115200
- 2. 数据位: 1 个启始位,8 个数据位,1 个停止位,无效验位
- 3. 通信接口: RS485 和 RS232 只能选其一,不能同时用
- 4. 数据格式: Modbus
- 5. 工作模式: 从站
- 6. 工作模式: 主从方式(收到读指令,回位 1 帧数据)

寄存器地址:60000

Modbus 主机读取数据及从机应答格式(功能码 03) (PC→操纵杆)

| ウ共<br>ы | 之井り<br>IJ<br>↩ | $+$<br>$\Omega$<br>—<br>◡<br>. J | 士<br>__<br>$\overline{\phantom{a}}$<br>. . | →共↓<br>h<br>ų<br>U        | 士<br>$\sqrt{2}$<br>—<br>r<br>◟ | $-$<br>÷<br>$\sim$<br>ı. | '共」<br>-<br>× |
|---------|----------------|----------------------------------|--------------------------------------------|---------------------------|--------------------------------|--------------------------|---------------|
| 地址      | 读<br>命<br>⇔    | 地址<br>开始                         |                                            | 器数<br>⇛<br>/→<br>句<br>. . |                                | ՐRՐ<br>UNU               |               |
| 0x01    | 0x03           | ⊟<br>ΈĪ                          | 低                                          | 高                         | 低                              | 高                        | 低             |
|         | .              |                                  |                                            |                           |                                |                          |               |

### 实例:01 03 60 00 00 04 5A 09

当操纵杆收到此指令,操纵杆由主模式改为从模式。(停止主动发送数据,只有 收到这个读的数据, 操纵杆才响应如下的数据);

# 操纵杆的响应(操纵杆→PC)

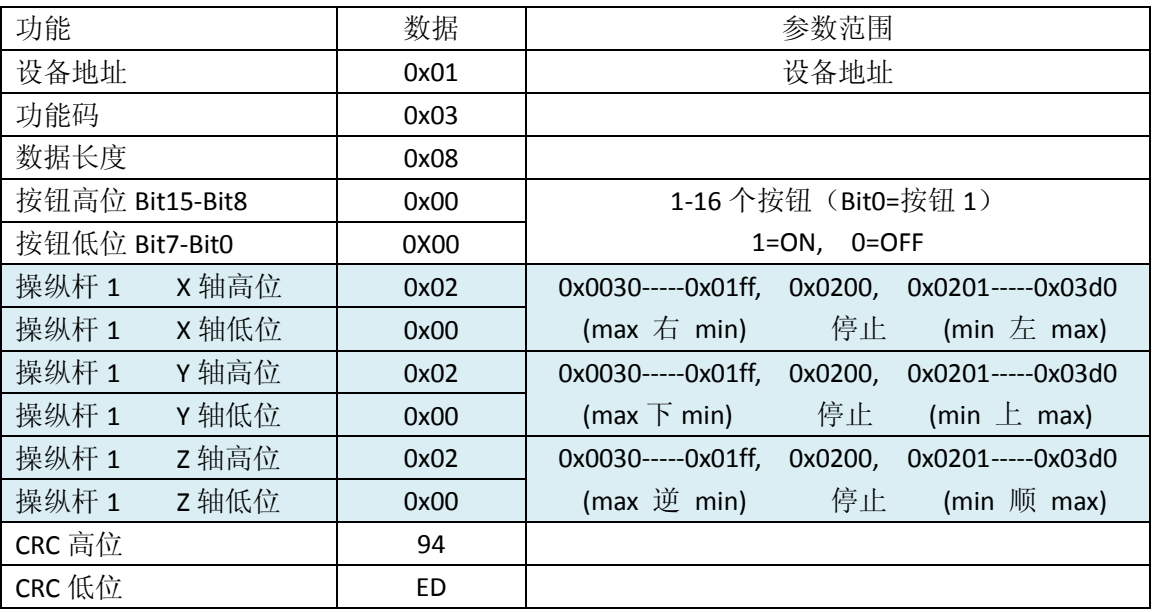

例如:

主机→操纵杆: 设备地址=1: 01 03 60 00 00 04 5A 09 操纵杆→主机(响应): 01 03 08 00 00 02 00 02 00 02 00 94 ED (主机→操纵杆: 设备地址=2: 02 03 60 00 00 04 5A 3A)

Modbus 通信协议-操纵杆的参数设置 (RS232/RS422):

- 1.修改操纵杆波特率(PC->操纵杆)
	- A5 55 01 xx FF  $Xx: 00=9600$  01=19200 02=115200 操纵杆收到此指令,波特率有效,然后回复 ACK 出厂默认 9600

例如:当前 9600,修改为 19200

- 4. (9600)PC->操纵杆 A5 55 01 01 FF
- 5. 波特率更新
- 6. (19200)操纵杆->PC A5 55 AF

#### 2.设置操纵杆地址(PC->操纵杆)

A5 55 03 Add FF Add= $0x01 \sim 0x40$  地址 1-64 操纵杆收到此指令,执行后回复 ACK 例如:设置 1 号地址 A5 55 03 01 FF

#### 3.操纵杆中心校正(PC->操纵杆):

A5 55 04 00 FF 操纵杆收到此指令,校正中心点,回复 ACK

## 4.操纵杆工作模式 (PC->操纵杆):

A5 55 08 Mode FF Mode=00 主站模式 Mode=01 从站模式 操纵杆收到此指令,修改模式,回复 ACK

当操纵杆接收到正确的"主机读取数据"指令,工作模式也自动改为从站模式 (01 03 60 00 00 04 5A 09)但是不永久存贮,开机又恢复主站模式。

#### 5.ACK 确认(操纵杆-PC)

A5 55 AF

表明操纵杆成功接收到地址设置指令,并执行完成。 设置参数如下,通过串口进行设置

# CAN 总线通信方式

CAN2.0B,可定制协议 支持扩展帧 ID, 标准帧 ID, 远程帧, 用户可修改 ID 用户可修改波特率 发送方式: 间隔 45ms 连续发送 ● 扩展数据帧: 默认 ID= 扩展码 0X00F0F101 (可通过 RS232 修改此结点标识码)

- 波特率: 默认=250K (可通过 RS232 修改波特率)
- **发送方式: 间隔 45ms 连续发送**

操纵杆发送数据格式: (16 进制 HEX 数据)

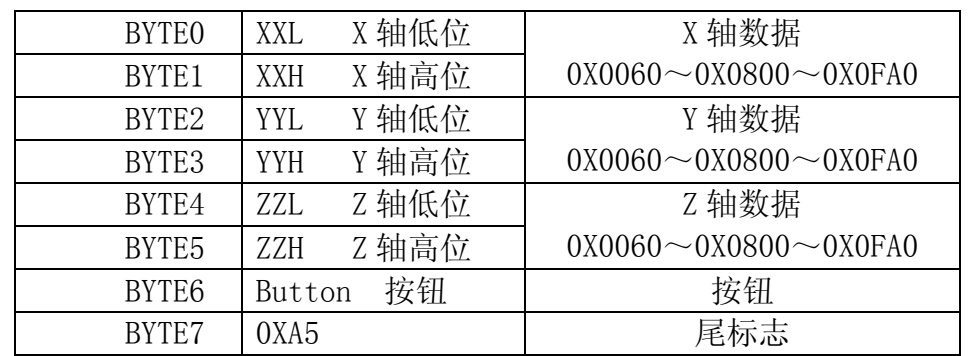

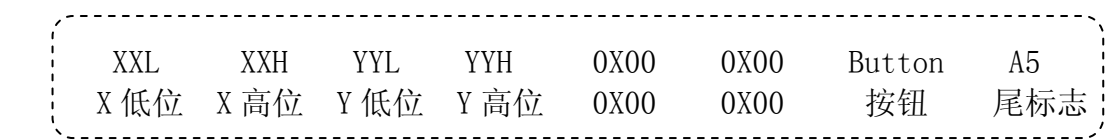

YYYY Y轴角度 XXXX X 轴角度 ZZZZ Z 轴角度 Button 按钮

例如: 00 08 00 08 00 08 00 A5

X 轴参数

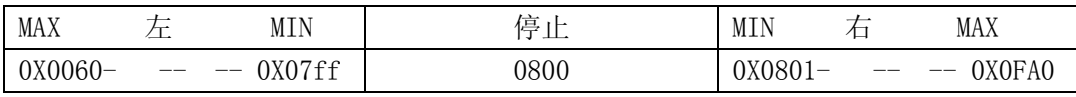

Y 轴参数

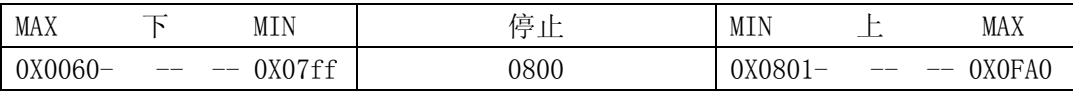

Z 轴参数

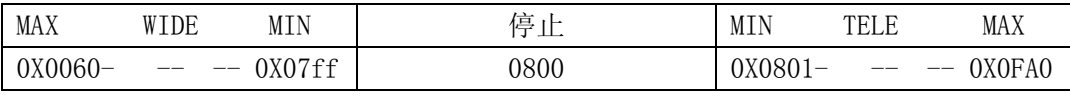

Button 按钮参数

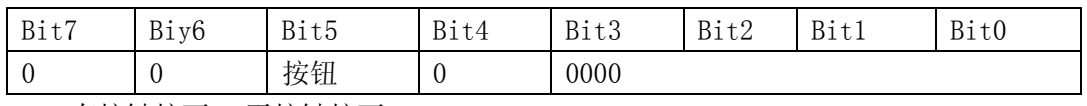

1 有按键按下,0 无按键按下

CAN 通信操纵杆参数设置 版本:Ver: 改 14.04.28 CAN 通信,用户可能要对操纵杆进行结点标识进行设置,通过操纵杆的 RS232 通 信接口与 PC 相连接,可对 CAN 通信的相关的技术参数进行设置; 操纵杆的 RS232 通信接口, 出厂参数: 波特率 9600.8.1.N 1、操纵杆发送数据的结点标识(29 位扩展码)设置: (PC->操纵杆) PC 与操纵杆的 RS232 端口相连接,波特率 9600 0xaf 0x01 D1 D2 D3 D4 0xf5 头 命令 数据 1 数据 2 数据 3 数据 4 尾 D1.7=0 扩展帧 29 位 D1.7=1 标准帧 11 位 ● 29 位扩展帧: 数据范围 0X0-0X0FFFFFFFF, 数据 D1-D4 对应"结点标识 码" 例如: 设置发送结点标识码-扩展帧"0X00F0F101" af 01 00 f0 f1 01 f5 (HEX) ● 11 位标准帧: 数据范围 0X000-0X3FF, 数据 D3-D4 对应"结点标识码" 例如: 设置发送结点标识码-标准帧"0X1E1" af 01 80 00 01 E1 f5 (HEX) 2、操纵杆接收数据的结点标识(29 位扩展码)设置: (PC->操纵杆) PC 与操纵杆的 RS232 端口相连接,波特率 9600 0xaf 0x02 D1 D2 D3 D4 0xf5 头 命令 数据 1 数据 2 数据 3 数据 4 尾 D1.7=0 扩展帧 29 位 D1.7=1 标准帧 11 位 ● 29 位扩展帧: 数据范围 0X0-0X0FFFFFFFF, 数据 D1-D4 对应"结点标识 码" 例如: 设置接收结点标识码-扩展帧"0X00F0F101" af 02 00 f0 f1 01 f5 (HEX) ● 11 位标准帧: 数据范围 0X000-0X3FF, 数据 D3-D4 对应"结点标识码" 例如: 设置接收结点标识码-标准帧"0X1E1" af 02 80 00 01 E1 f5 (HEX) 3、操纵杆屏蔽的结点标识符(29 位扩展码)设置: (PC->操纵杆) PC 与操纵杆的 RS232 端口相连接,波特率 9600 0xaf 0x03 D1 D2 D3 D4 0xf5 头 命令 数据 1 数据 2 数据 3 数据 4 尾 D1.7=0 扩展帧 29 位 D1.7=1 标准帧 11 位 ● 29 位扩展帧: 数据范围 0X0-0X0FFFFFFFF, 数据 D1-D4 对应"结点标识 码" 例如: 设置屏蔽结点标识码-扩展帧"0X00002201" af 03 00 00 22 01 f5 (HEX) ● 11 位标准帧: 数据范围 0X000-0X3FF, 数据 D3-D4 对应"结点标识码" 例如: 设置屏蔽结点标识码-标准帧"0X122"

af 03 80 00 01 22 f5 (HEX)

深圳市小龙电器有限公司 工业操纵杆 SMC35 系列

4、操纵杆通信端口设置: (PC->操纵杆) PC 与操纵杆的 RS232 端口相连接,波特率 9600  $0xaf$   $0x05$  XX  $00$  00 00  $0xf5$ 头 命令 数据 1 数据 2 数据 3 数据 4 尾 XX=00 CAN 通信; XX=01 RS232 通信 XX=02 RS422 通信 例如: af 05 01 00 00 00 f5 (HEX) RS232 通信 af 05 02 00 00 00 f5 (HEX) RS422 通信 af 05 00 00 00 00 f5 (HEX) CAN 通信 5、设 CAN 端口波特率: (PC->操纵杆) PC 与操纵杆的 RS232 端口相连接,波特率 9600  $0xaf$   $0x06$  XX  $00$  00 00  $0xf5$ 头 命令 数据 1 数据 2 数据 3 数据 4 尾 XX=00 125K XX=01 250K (默认) XX=02 500K XX=03 1000K 例如: af 06 00 00 00 00 f5 (HEX) CAN 波特率=125K af 06 01 00 00 00 f5 (HEX) CAN 波特率=250K (默认) af 06 02 00 00 00 f5 (HEX) CAN 波特率=500K af 06 03 00 00 00 f5 (HEX) CAN 波特率=1000K 6、查巡操纵杆位置(PC->操纵杆) ,仅限于 RS232 通信 0xaf 0x07 00 00 00 Addr 0xf5 头 命令 数据 1 数据 2 数据 3 数据 4 尾 ◆ Addr=0x01-0x40 当地址正确时, 回送 当无地址模式时,收到任意地址都回送数据 操纵杆收到这个数据就回送当前的位置,并不在主动发送数据. ◆ 只有 PC 向操纵杆发送复位指令后, 操纵杆重新启动后, 才能恢复自动 发送模式(参见"复位操纵杆"指令) 例如 RS232:以当前的通信模式回送 (PC->操纵杆) af 07 00 00 00 01 f5 (HEX) (操纵杆->PC) FF 01 08 00 08 00 08 00 00 19 操纵杆收到这个数据就回送当前的位置,并不在主动发送数据. 7、设置操纵杆的中心点(用于较正中心点位置) (PC->操纵杆) 出厂时,已经设置好,可忽略此指令 PC 与操纵杆的 RS232 端口相连接,波特率 9600 0xaf 0x09 00 00 00 00 0xf5 头 命令 数据 1 数据 2 数据 3 数据 4 尾 向操纵杆发送些数据,重新设置操纵杆的停止位置(中心点) 例如:af 09 00 00 00 00 f5 (HEX)

深圳市小龙电器有限公司 工业操纵杆 SMC35 系列

- 8、设置 RS232 波特率(PC->操纵杆), 仅限于 RS232 通信 RS232 波特率一样, 设置同时有效  $0xaf$   $0x0b$   $00$   $00$   $00$   $0$   $0xf5$ 头 命令 数据 1 数据 2 数据 3 数据 4 尾 Baud=0X00 波特率=9600 Baud=0X01 波特率=19200 Baud=0X02 波特率=57600 Baud=0X03 波特率=115200 例如:设置 19200 af 0b 00 00 00 01 f5 (HEX) 操纵杆收到此指令,执行后,回复 ACK 9、设置操纵杆地址(PC->操纵杆),仅限于 RS232 通信  $0xaf$   $0x0d$   $00$   $00$   $00$   $0d$   $0xf5$ 头 命令 数据 1 数据 2 数据 3 数据 4 尾 Add= $0x01 \sim 0x40$  地址 1-64 Add=0x00 无地址位 例如:设置 1 号地址 af 0d 00 00 00 01 f5 (HEX) 操纵杆收到此指令,执行后,回复 ACK 例如:设置原来 1 号地址的摇杆为无地址方式 af 0d 00 00 00 00 f5 (HEX) 操纵杆收到此指令,执行后,回复 ACK 10、复位操纵杆 (PC->操纵杆),仅限于 RS232 通信 0xaf 0x15 00 00 00 Add 0xf5 头 命令 数据 1 数据 2 数据 3 数据 4 尾 Add=0x01~0x40 地址 1-64, 地址要与操纵杆的地址一样才能复位 Add=0x00 复位所有地址的操纵杆, 任何地址(包括无址) 都被复位 Add 范围不在 0-0x40 无效 例如:复位 1 号地址操纵杆 af 15 00 00 00 01 f5 (HEX) 操纵杆收到此指令→回复 ACK→复位操纵杆
- 11、ACK 确认(操纵杆-PC) AA 55 AF 表明操纵杆成功接收到地址设置指令,并执行完成。

外形尺寸图:

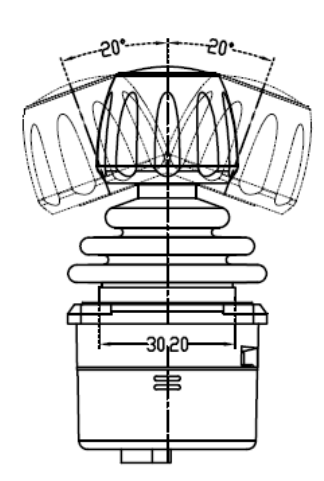

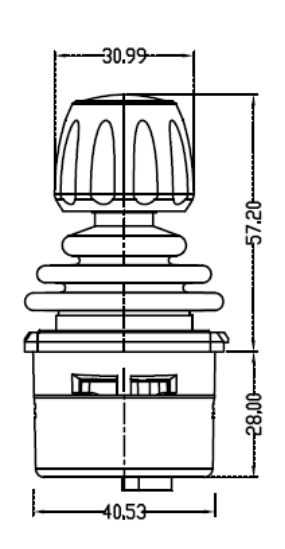

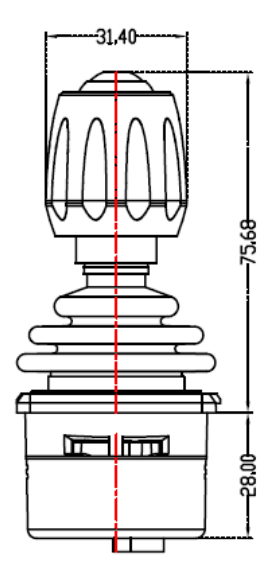

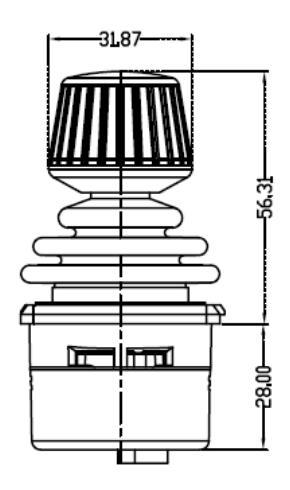

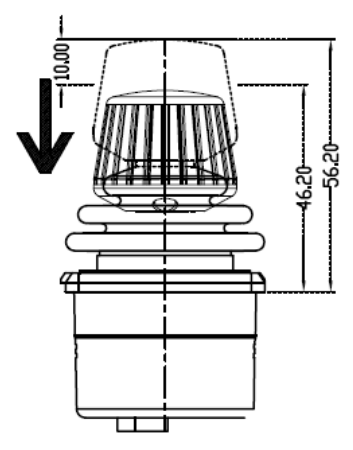

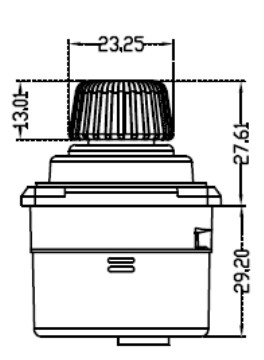

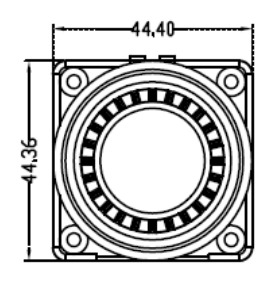

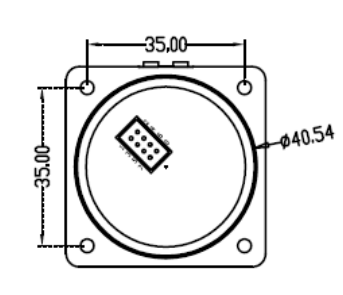

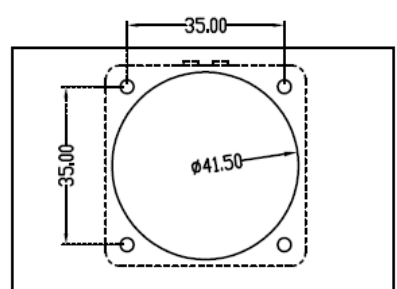

安装开孔尺寸自上向下安装: Ø41.50mm

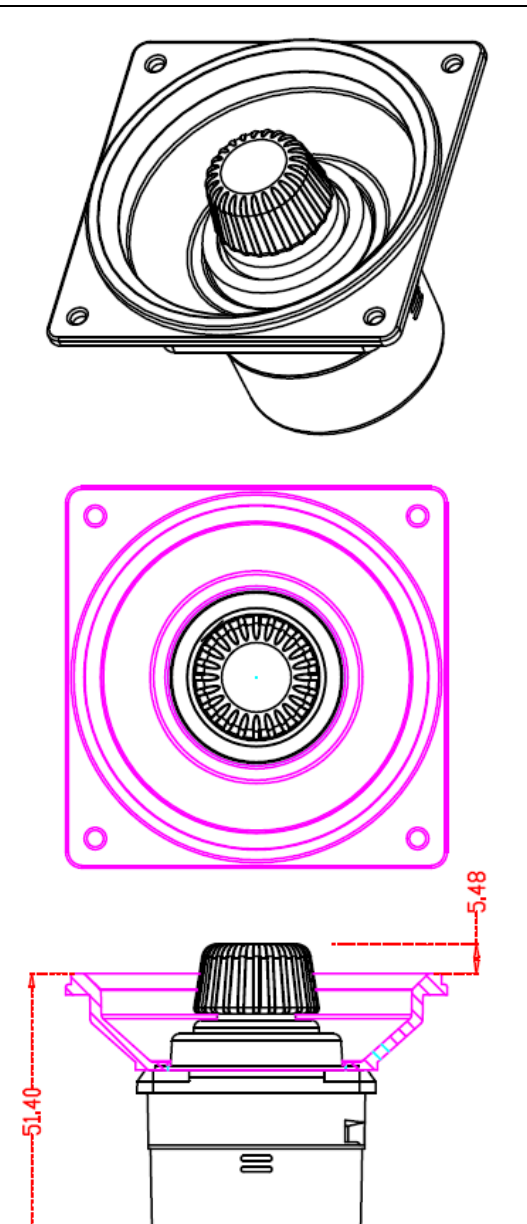

Ε

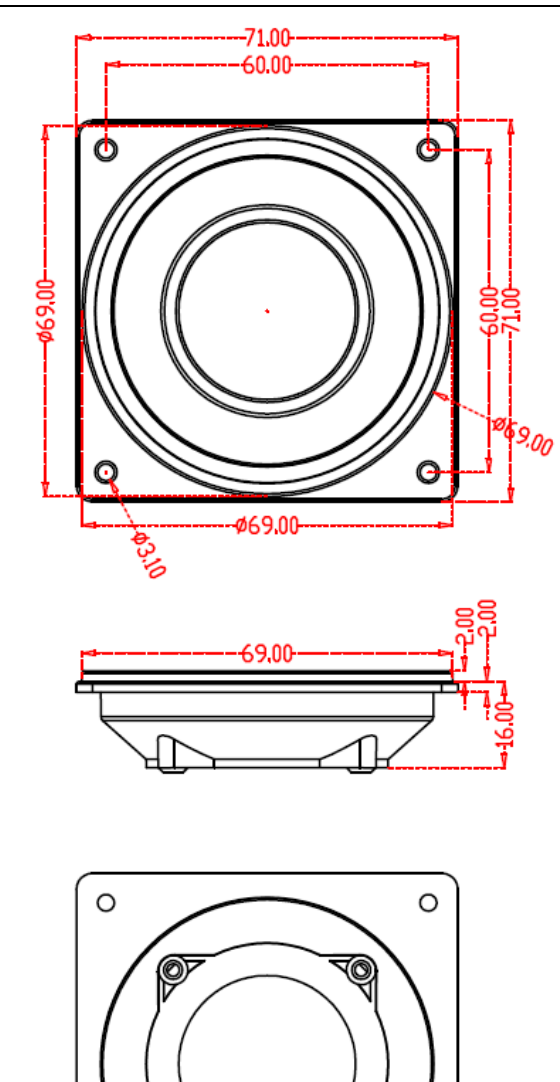

◢

 $\circ$ 

ð.

 $\circ$ 

# 安装方式:

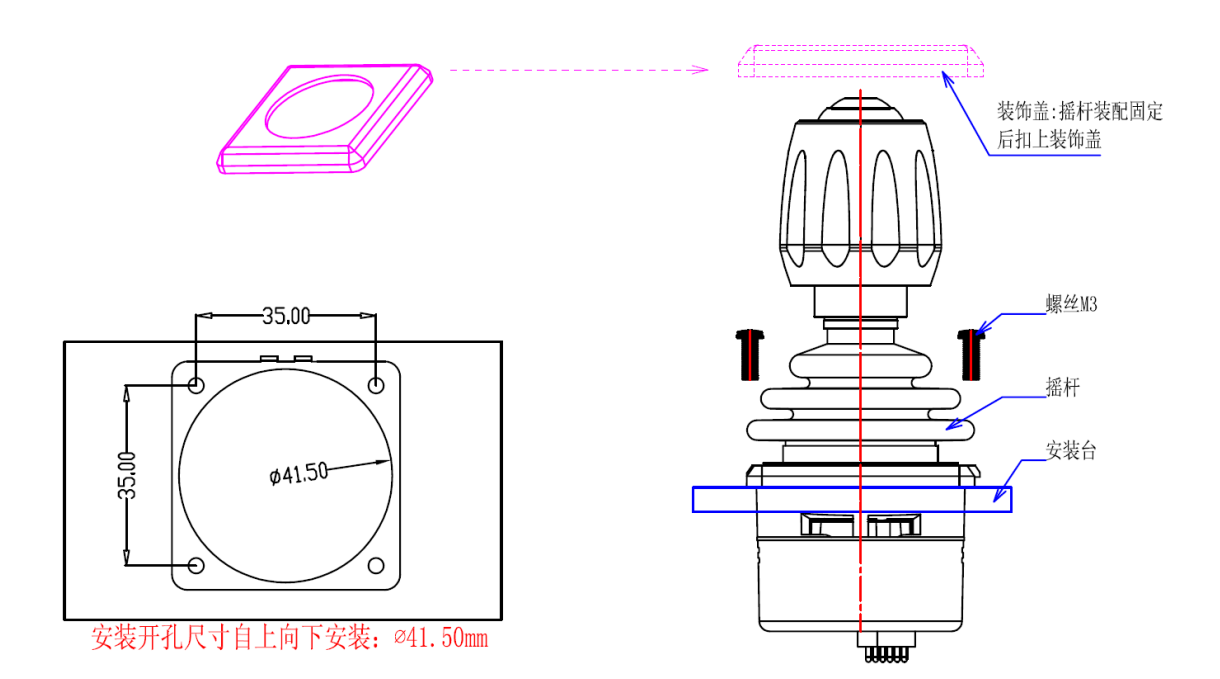

深圳市小龙电器有限公司 [www.longcctv.com](http://www.longcctv.com/) 电话:0755-29671606 传真:0755-29671575 EMAIL: [XL@LONGCCTV.COM](mailto:XL@LONGCCTV.COM) 技术支持:QQ:4358032